# **Ablesung Zählerstände inklusive Monatsmaximum Lastgangzähler**

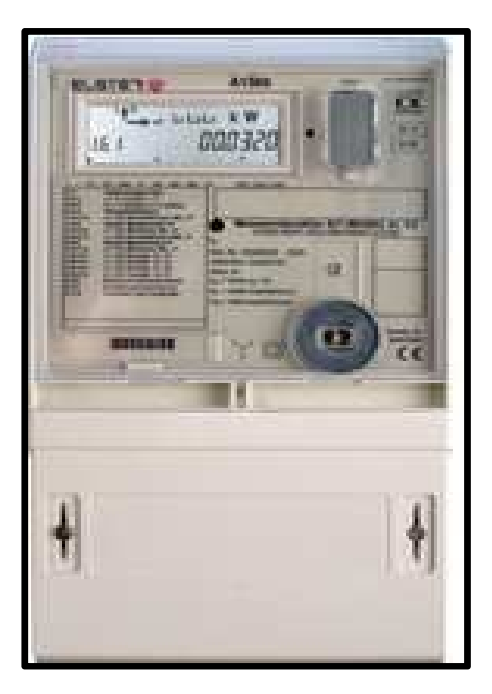

**Typ Elster A1500 Typ Itron DC4** 

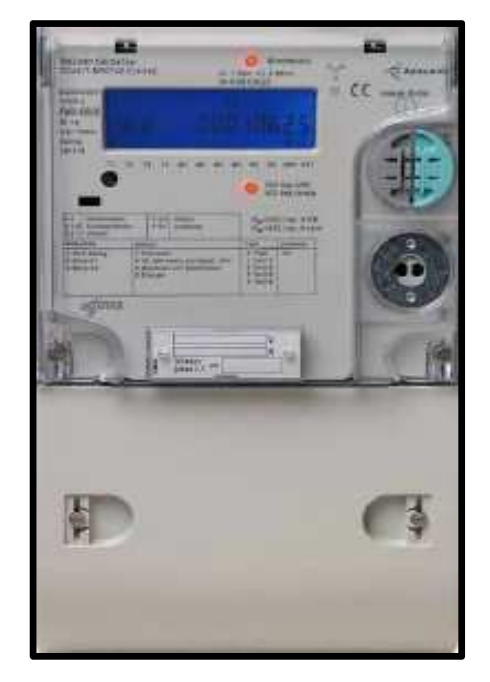

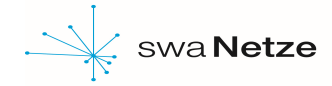

# **Tastenbedienung**

## **kurzes Betätigen (tb < 2s)**

Durch kurzes drücken der grauen Taste ird auf den nächsten Menüpunkt oder innerhalb einer Kennziffern-Liste auf das nächstfolgende Listenelement weitergeschaltet.

#### **langes Betätigen (2s <= tb < 5s)**

Durch längeres drücken der grauen Taste wird das im Display hinterlegte Menü aktiviert oder bewirkt innerhalb einer Liste den Schnelldurchlauf der Kennziffern, indem Vorwerte übersprungen werden.

### **längeres Betätigen (tb > 5s)**

Ein längeres Betätigen der grauen Taste von mehr als 5 Sekunden bewirkt aus jedem Betriebszustand des Zählers der Rücksprung in den Betriebsanzeigemodus (rollierende Anzeige).

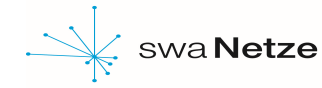

## **Bedienungsanleitung zur Anzeige der Zählerstände Anzeige der Monatsmaximumwerte**

1. Durch Betätigen der Aufruftaste (graue Taste) die Kundendatenliste "AbL-dAtA" zur Anzeige bringen.

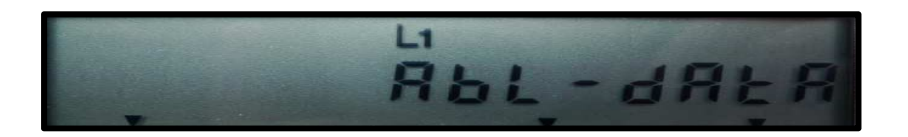

2. Durch langes Betätigen (tb > 5s) der Aufruftaste die Kundendatenliste aufrufen. Es erscheint die Kennziffer "**0.0.0**", die Ihre Zählernummer enthält.

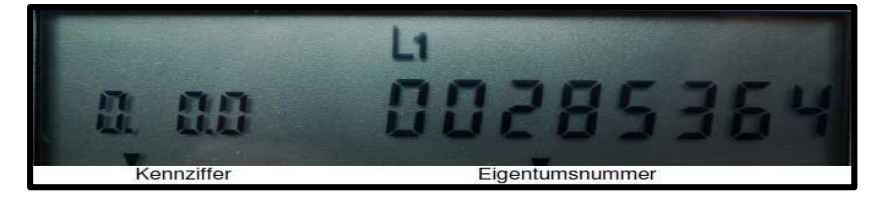

3. Durch mehrmaliges Betätigen der Aufruftaste können Sie sich durch die Zählerstände drücken. Drücken Sie Aufruftaste so lange, bis die Kennziffer "1.6.1" erscheint.

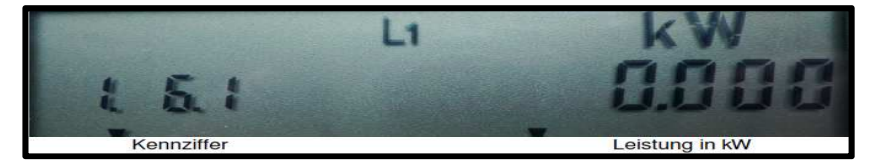

4. Nach einer weiteren kurzen Betätigung des Tasters kann nun das **Datum** abgelesen werden, an dem die maximale Leistung im laufenden Monat erreicht wurde.

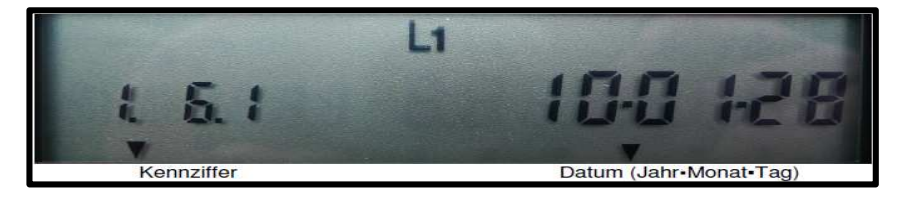

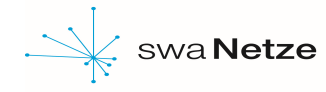

# **Ablesung Lastgangzähler inkl. Monatsmaximum**

5. Nach weiterer einmaliger Betätigung der Aufruftaste kann nun die **Uhrzeit** an diesem Tag abgelesen werden.

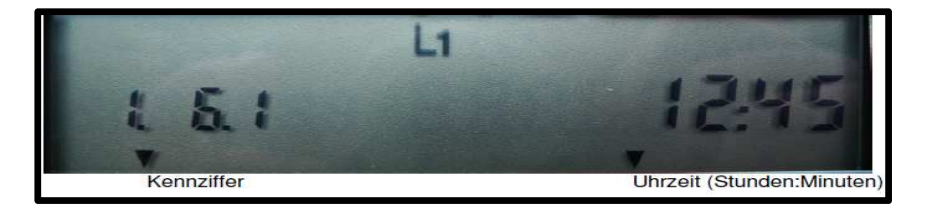

- 6. Durch ein weiteres Betätigen der Aufruftaste gelangen Sie zu den **Maxima des Vormonats**, was Ihnen auf dem Display mit der Kennziffer "1.6.1.XX" angezeigt wird. In diesem Beispiel steht für die **.XX** die "**95**", was die Anzahl der automatischen Rückstellungen darstellt.
- 雪  $\overline{1}$ Kennziffer.Anzahl Rückstellungen Leistung in kW

7. Nach wiederholtem Betätigen der Aufruftaste kann das **Datum des letztmonatigen Maximums** aufgerufen werden.

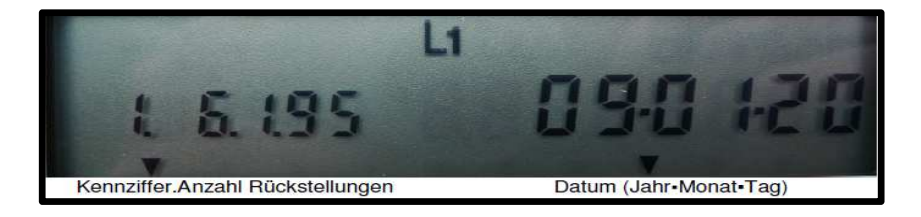

8. Nach einer weiteren Betätigung des Aufruftasters kann nun die **Uhrzeit an diesem Tag** abgelesen werden.

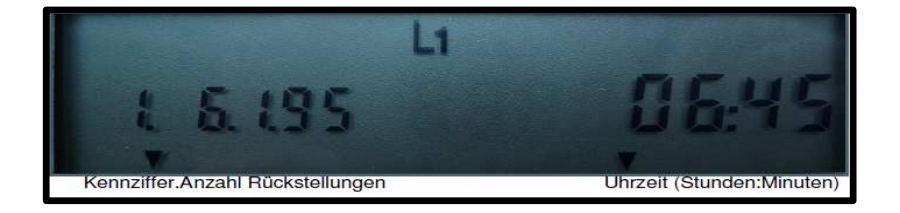

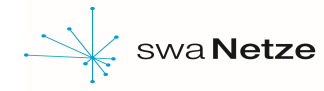

#### **Ablesung Lastgangzähler inkl. Monatsmaximum**

- 9. Durch Wiederholung der Schritte **6 8** können die Maxima der letzten **15 Monate** inklusive **Datum und Uhrzeit** abgerufen werden. Der Wert der Rückstellung verringert sich jeweils um 1.
- 10. Durch längeres Betätigen **(2s <= tb < 5s)** können Sie **schneller durch die jeweiligen Listen** springen. Betätigen Sie die Aufruftaste so oft bis sie in die Kennziffer "**1.8.1**" gelangen. Hier wird Ihnen der Zählerstand **Wirkverbrauch HT** angezeigt. Diesen benötigen Sie für die Ablesung Ihres Zählers.

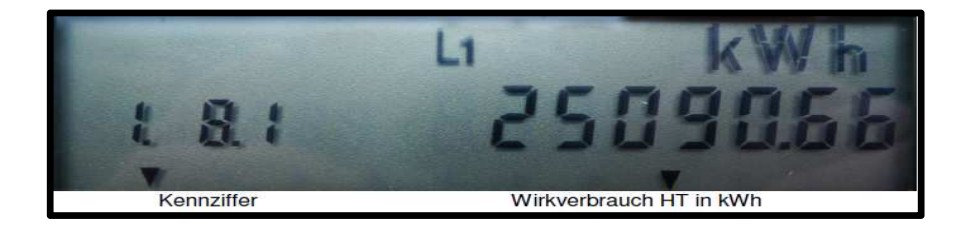

11. Nach einmaliger weiterer Betätigung der Aufruftaste gelangen Sie zur Kennziffer "1.8.2" Hier wird Ihnen der Zählerstand **Wirkverbrauch NT** angezeigt, welchen Sie für die Ablesung notieren müssen.

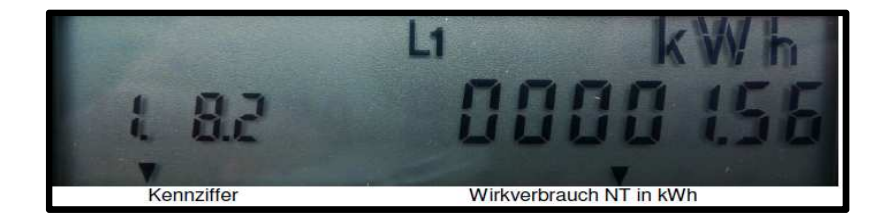

12. Durch mehrmaliges Betätigen der Aufruftaste gelangen Sie zur Kennziffer "3.8.1" Hier wird Ihnen der Zählerstand **Blindverbrauch HT** angezeigt, welchen Sie wieder notieren müssen.

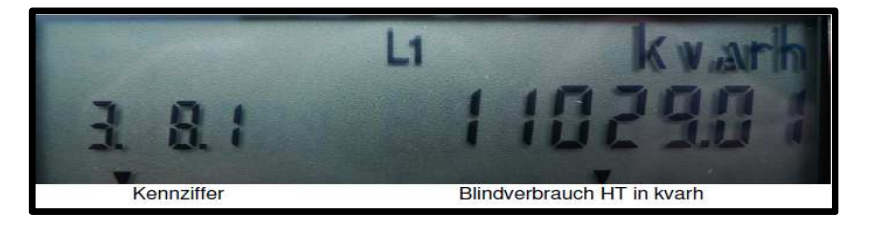

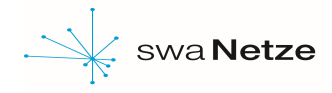

## **Ablesung Lastgangzähler inkl. Monatsmaximum**

13. Durch mehrmaliges Betätigen der Aufruftaste gelangen Sie zur Kennziffer "3.8.2" Hier wird Ihnen der Zählerstand **Blindverbrauch NT** angezeigt, welchen Sie wieder notieren müssen.

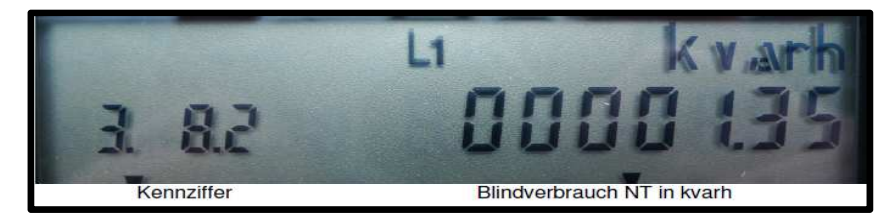

Falls Sie zusätzlich eine Photovoltaikanlage betreiben, erhalten Sie nach **Schritt 11** durch Betätigen der Aufruftaste noch die Kennziffern für die Einspeisung in das Netz des EVU, welche Sie bei der Ablesung Ihres Zählers dann zusätzlich angeben müssen.

- **2.8.1 Einspeisung Wirk HT**
- **2.8.2 Einspeisung Wirk NT**